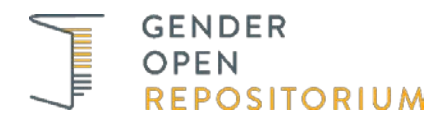

## **Publishing on** *GenderOpen*

## **Who can publish on** *GenderOpen***?**

The publication service is open to all members of universities and non-university research institutions, along with independent researchers holding a university degree. There are just two conditions for research to be published on *GenderOpen*:

- The author must have the right to reproduce and distribute the contribution and to make it publicly available. You can find information on the legal aspects [here.](https://blog-genderopen.de/informationen-fuer-autor_innen/faq)
- The contribution must be available as a PDF document without password protection or security restrictions, or preferably as a PDF/A document. Tips on creating a PDF/A document and further information can be found [here.](https://rbsc.princeton.edu/sites/default/files/Creating_PDFA.pdf)

## **What can be published?**

The types of texts that *GenderOpen* accepts and makes accessible are:

- articles in journals,
- papers in edited volumes or proceedings,
- doctoral and professorial dissertations,
- monographs,
- working papers.

These text types have already been subjected to quality assurance, and *GenderOpen* does not carry out an additional evaluation of the content of submissions. However, the *GenderOpen* team does its best to identify texts with discriminatory or offensive content and to ensure that these are not released.

Ideally, the version deposited in *GenderOpen* should be the original published one (publisher version), but we also accept authors' postprint versions. We recommend that you use a version with pagination corresponding to the published version.

## **How do I submit a text?**

In order to deposit your text in *GenderOpen*, you will first need to [register](https://www.genderopen.de/register) as a user. Then you can begin the submission process, using the option [»Submit«](https://www.genderopen.de/submit) in the horizontal menu bar.

There are just a few more steps before your submission is completed:

- select the relevant text type (journal article, paper in an edited volume, etc.)
- enter the bibliographical data and content keywords
- upload the electronic publication
- fill out the licensing agreement
- that's it!

Once your submission is uploaded, the *GenderOpen* team will check the details. The document will then be activated and made publicly available in Open Access. You will be informed by email when your publication has been activated.